# Conference on Electrical Engineering, Informatics, Industrial Technology, and Creative Media 2023

# Pemanfaatan Metode Prototyping Digunakan dalam Perancangan Aplikasi Preventice Maintenance POP di PT. Icon+ untuk Android

Sean Reza Arienola<sup>1</sup>, Novian Adi Prasetyo<sup>2</sup>, Hari Widi Utomo<sup>3</sup>, Muhamad Taufiq Hidayat<sup>4\*</sup>

<sup>1, 2, 4</sup> Teknik Informatika, Institut Teknologi Telkom Purwokerto 3, Sistem Informasi, Institut Teknologi Telkom Purwokerto Jl.D.I Panjaitan No.128, Kec. Purwokerto Selatan, Kabupaten Banyumas, Jawa Tengah 53147 <sup>1</sup>17102045@ittelkom-pwt.ac.id, <sup>2</sup> novian@ittelkom-pwt.ac.id, <sup>3</sup> hari@ittelkom-pwt.ac.id, <sup>4</sup>21102206@ittelkom-pwt.ac.id

Received on 31-10-2023, revised on 09-11-2023, accepted on 19-11-2023

#### **Abstrak**

PT. Indonesia Comnet Plus (ICON+) saat ini masih melakukan pencatatan laporan kualitas aset di shelter Point of Presence (PoP) secara manual setiap bulannya, menggunakan kertas cetak dan alat tulis. Dengan rutinnya preventive maintenance sebanyak 2-3 kali setiap bulan di 16 Service Point (SERPO), diperlukan pembuatan 32 rangkap formulir preventive maintenance PoP setiap bulannya. Dampaknya adalah penggunaan kertas mencapai 1184 lembar per bulan, menyebabkan kendala dalam penyimpanan dokumen.Penelitian ini bertujuan untuk mengembangkan aplikasi berbasis Android di PT. ICON+, dengan maksud mengurangi penggunaan kertas melalui penyimpanan digital di Google Firebase. Metode Prototyping digunakan untuk mendapatkan informasi kebutuhan pengguna dengan cepat, dengan fokus pada aspek perangkat lunak yang dapat dilihat oleh pelanggan.Hasil pengujian aplikasi PMPOP menggunakan metode Blackbox, yang mencakup 11 form utama, 4 form untuk user manager, dan 7 form untuk user karyawan, menunjukkan bahwa semua fungsionalitas aplikasi berjalan dengan baik. Pengujian Whitebox pada saveData form PoP dan getData form TUGAS juga memberikan hasil yang valid dan berjalan dengan baik. Dengan demikian, aplikasi ini berhasil mengurangi penggunaan kertas dan efektif dalam pencatatan laporan kualitas aset di PT. ICON+. **Keywords:** Android, Blackbox, Google Firebase, Prototyping, Whitebox

*This is an open access article under the CC BY-SA license.* 

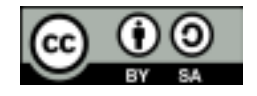

*Corresponding Author:*  Muhamad Taufiq Hidayat Teknik Informatika, Institut Teknologi Telkom Purwokerto Jl.D.I Panjaitan No.128, Kec. Purwokerto Selatan, Kabupaten Banyumas, Jawa Tengah 53147 Email: 21102206@ittelkom-pwt.ac.id

#### I. PENDAHULUAN

 $D_i$  dalam era globalisasi saat ini, tidak hanya manusia dan peradaban yang mengalami evolusi dan perubahan, namun juga teramati bahwa teknologi informasi muncul sejalan dengan kemajuan peradaban manusia. Manusia cenderung secara cepat beradaptasi dengan perkembangan teknologi untuk meningkatkan kecepatan dan efisiensi dalam berkomunikasi. Beberapa hasil dari kemajuan teknologi informasi termasuk munculnya perangkat mobile yang berperan dalam membantu menyelesaikan berbagai tugas manusia, baik dalam kehidupan sehari-hari maupun di lingkungan bisnis.

Sistem Manajemen Dokumen di dalam suatu perusahaan menjadi kebutuhan utama untuk meningkatkan keteraturan administratif. Banyak perusahaan masih mengandalkan penyimpanan catatan berbasis kertas, yang memiliki beberapa kelemahan seperti keterbatasan ruang penyimpanan, akses dokumen yang memakan waktu, risiko kerusakan, kerentanan terhadap dokumen, serta masalah dalam

pengiriman dan kolaborasi. Sistem informasi manajemen arsip hadir sebagai solusi pokok bagi perusahaan untuk mengelola catatan secara digital. Proses digitalisasi merupakan transformasi aset analog konvensional, seperti buku dan produk kertas lainnya, menjadi salinan digital dan format elektronik. Dengan menerapkan digitalisasi, perusahaan dapat mengatasi hambatan-hambatan yang timbul dari penyimpanan dokumen berbasis kertas, dan menciptakan solusi yang efisien untuk mengelola catatan dengan lebih baik. [1].

Pada PT. Indonesia Comnet Plus (ICON+), proses pencatatan laporan mengenai kualitas aset di shelter Point of Presence (POP) setiap bulannya masih dilakukan secara manual menggunakan kertas cetak dan peralatan tulis. PT. ICON+ menjalankan kegiatan Preventive Maintenance sebanyak 2 hingga 3 kali setiap bulan di setiap Service Point (SERPO), dengan total 16 SERPO dan pembuatan 2 rangkap formulir Preventive Maintenance POP setiap bulannya. Dengan demikian, penggunaan kertas mencapai minimal 1184 lembar per bulan (32 rangkap laporan \* 37 halaman formulir Preventive Maintenance POP = 1184), yang menimbulkan masalah dalam penyimpanan dokumen dan memerlukan ruang yang cukup besar setiap bulannya.

Namun industri kertas Indonesia masih sangat bergantung pada bahan baku kayu dalam jumlah besar. Laju deforestasi di Indonesia bervariasi dari waktu ke waktu. Sejak tahun 2019 hingga tahun 2020, terjadi penurunan laju deforestasi secara konsisten. Berdasarkan data Kementerian Lingkungan Hidup dan Kehutanan (KLHK), luas deforestasi di Indonesia pada periode ini mengalami penurunan sebesar 75 persen atau setara dengan 115,5 ribu hektare dibandingkan periode sebelumnya pada tahun 2018-2019 yang mengalami deforestasi. luasnya 462,5 ribu hektar. Meski terjadi peningkatan dibandingkan periode 2017- 2018 yang luas deforestasinya mencapai 439,4 ribu hektar, dan periode 2016-2017 seluas 480 ribu hektar. Angka deforestasi tertinggi yang tercatat dalam enam tahun terakhir terjadi pada periode 2015-2016 sebesar 629,2 ribu hektar. Secara keseluruhan, dalam kurun waktu enam tahun, total luas deforestasi mencapai 2,1 juta hektar. [2].

Tujuan dari pembuatan aplikasi ini adalah untuk merekam secara digital laporan Preventive Maintenance POP, yang dapat diakses melalui perangkat mobile, memungkinkan pencatatan laporan dilakukan di berbagai lokasi dan mengurangi kebutuhan ruang penyimpanan untuk dokumen laporan. Aplikasi Preventive Maintenance POP, khususnya digunakan pada perangkat smartphone berbasis Android, akan berfungsi sebagai alat pencatatan laporan di PT. Indonesia Comnet Plus (ICON+).Pendekatan pembuatan aplikasi ini mengadopsi metode prototyping, yang melibatkan tahap mendengarkan kebutuhan pelanggan, pembuatan atau perbaikan prototipe, serta pengujian hasil dari prototipe tersebut.

Aplikasi ini diharapkan dapat membantu karyawan PT. Indonesia Comnet Plus (ICON+) untuk mencatat laporan Preventive Maintenance POP tanpa perlu lagi mengandalkan metode manual yang memakan banyak ruang dan banyak menggunakan kertas. Selain itu, aplikasi ini diharapkan dapat mengurangi kebutuhan ruang penyimpanan dengan memanfaatkan penyimpanan digital melalui Google Firebase.

#### **Tinjauan Pustaka (isi)**

#### a. Profil PT.ICON+

Di tahun 2001, operasi komersial ICON+ dimulai melalui Network Operation Center yang terletak di Gandul, Cinere. Sebagai anak perusahaan PT PLN (Persero), pendirian ICON+ terutama didorong oleh tujuan untuk memenuhi kebutuhan jaringan telekomunikasi PT PLN (Persero). Namun sesuai dengan kebutuhan industri terhadap jaringan telekomunikasi yang memiliki tingkat aksesibilitas yang dapat diandalkan dan tidak terputus, ICON+ memperluas bisnisnya dengan memaksimalkan kelebihan kapasitas jaringan telekomunikasi berbasis serat optik milik PT PLN (Persero). [3]

b. Android

Sistem operasi Android, yang dibangun di atas platform Linux, secara resmi diperkenalkan pada tahun 2007. Pengembangan Android diawasi oleh Android Inc., yang awalnya mendapat dukungan finansial dari Google sebelum diakuisisi oleh perusahaan tersebut pada tahun 2005. Mirip dengan sistem operasi lainnya sistem, Android bersifat open source dan beroperasi di bawah lisensi Apache, memberikan kebebasan kepada produsen perangkat, operator seluler, dan pengembang aplikasi untuk melakukan perubahan yang diperlukan. [4]

c. Java

Java merupakan bahasa pemrograman berorientasi objek yang terkenal, dikembangkan oleh Sun Microsystems. Java adalah perangkat lunak pemrograman yang dapat dijalankan secara lintas platform. Hal ini menyiratkan bahwa Java dapat digunakan di berbagai platform, termasuk desktop, Android, dan Linux. [5]

# d. Android Studio

merupakan Lingkungan Pengembangan Terintegrasi (IDE) yang dirancang khusus untuk pembuatan aplikasi yang dapat dijalankan di platform Android. Android Studio dibangun berdasarkan IntelliJ IDEA, sebuah IDE yang umumnya digunakan untuk bahasa pemrograman Java dan Kotlin. [5]

- e. Firebase merupakan layanan yang disediakan oleh Google untuk memudahkan proses pengembangan aplikasi bagi para pengembang. Ini menyederhanakan tugas membangun aplikasi, memungkinkan pengembang memusatkan upaya mereka pada pengembangan aplikasi tanpa mengeluarkan tenaga yang berlebihan. Firebase berawal dari Envolve, sebuah startup yang didirikan pada tahun 2011 oleh James Tamplin dan Andrew Lee. Awalnya dirancang untuk menyinkronkan data aplikasi real-time, sistem obrolan Envolve dan arsitektur real-time kemudian dipisahkan, sehingga menjadi landasan bagi pembuatan Firebase. [6]
- f. Pengujian blackbox berfokus pada penilaian spesifikasi fungsional perangkat lunak. Dalam metode ini, penguji memiliki kemampuan untuk menetapkan serangkaian kondisi input dan melakukan uji pada spesifikasi fungsional program.Pengujian black box dirancang untuk mengidentifikasi:
	- 1. Keberadaan dan ketidakberadaan fungsionalitas.
	- 2. Kesalahan pada antarmuka (interface errors).
	- 3. Kekeliruan struktur data dan akses ke basis data.
	- 4. Kekeliruan kinerja (performance errors).
	- 5. Kesalahan dalam proses inisialisasi dan terminasi.
- g. Pengujian whitebox

Pengujian whitebox merupakan metodologi pengujian aplikasi yang melibatkan penggunaan deskripsi struktur kontrol untuk menghasilkan kasus pengujian selama fase desain tingkat komponen. Berbagai teknik, termasuk Pengujian Aliran Data, Pengujian Aliran Kontrol, Pengujian Jalur/Jalur Dasar, dan Pengujian Loop, digunakan untuk menguji cara kerja internal aplikasi. Penguji yang melakukan pengujian kotak putih diharuskan memiliki pengetahuan komprehensif tentang kode sumber yang diuji. Pendekatan ini efektif dalam mengidentifikasi potensi kerentanan dalam implementasi aplikasi. Pengujian kotak putih dapat diterapkan pada tingkat integrasi, perangkat, dan sistem. [7]

h. POP (Point of Presence)

Dari sudut pandang Penyedia Layanan Internet (ISP), istilah "Point of Presence" (POP) mengacu pada komponen terluar dari infrastruktur ISP yang menghubungkannya dengan pelanggan. Dengan kata lain, ini menunjukkan titik kontak terdekat antara ISP dan pelanggan. Infrastruktur POP mencakup berbagai perangkat fisik yang bertanggung jawab untuk membangun dan mengakhiri koneksi (dikenal sebagai titik terminasi atau demarkasi) antara ISP dan kliennya.. [8]

- i. Diagram UML (Unified Modeling Language) Diagram UML, yang mencakup berbagai metodologi seperti metode Booch, OMT, dan OOSE, antara lain, banyak digunakan dalam proses analisis dan desain sistem kontemporer yang menggunakan pendekatan berorientasi objek. Diagram ini, terinspirasi oleh prevalensi bahasa pemrograman berorientasi objek, secara efektif mengkategorikan model berdasarkan karakteristik bawaannya, membedakan antara representasi statis dan dinamis. [9]
- j. Merode Prototyping

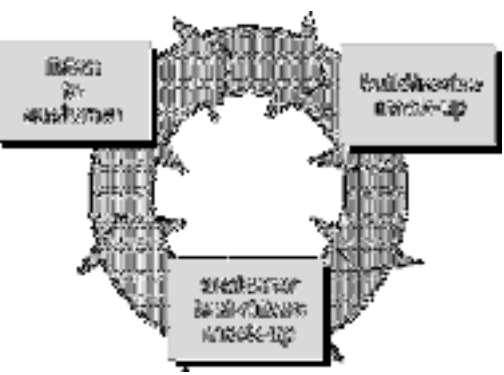

Gambar 1 Metode Prototyping

*Prototyping* yang ditunjukkan pada Gambar 1 dalam pengembangan perangkat lunak merujuk pada pendekatan siklus hidup sistem yang mengandalkan model kerja. Intinya, pendekatan ini bertujuan untuk merancang model yang nantinya akan ditingkatkan menjadi sistem utuh. Ini memungkinkan pengembangan sistem lebih cepat dibandingkan dengan metode konvensional, dengan biaya yang lebih efisien. Terdapat beragam metode *prototyping* dan berbagai cara penerapannya.[10]Berbagai tahapan model *prototyping* dapat diartikulasikan sebagai berikut .:

a) Pengumpulan informasi

Selama tahap awal, hal yang paling penting adalah mengumpulkan data dan informasi penting untuk aplikasi.

- b) Membangun/Memperbaiki Prototype Prototype Prototype Prototype Prototype Prototype Prototype Prototype Prototype Prototype Prototype Prototype Prototype Prototype Prototype Prototype Prototype Prototype Prototype Prototy Selanjutnya, pengembangan dilakukan berdasarkan informasi yang telah dikumpulkan, dengan menyempurnakan hasil dari prototipe yang ada. Pada fase ini, penulis mengimplementasikan berbagai jenis desain seperti Diagram Hubungan Entitas (Entity Relationship Diagrams - ERDs), Diagram Kasus Penggunaan (Use Case Diagram), Diagram Aktivitas (Activity Diagram), dan Diagram Urutan (Sequence Diagram)...
- c) Menguji Hasil Prototype. Selanjutnya melakukan uji tes pada *prototyping* yang dikembangkan untuk mencegah kesalahan tak terduga. Dalam proses ini penulis menggunakan dua pengujian *blackbox* dan *whitebox*
- d) Jika hasil yang diperoleh tidak memuaskan, maka prosedur diulangi, sedangkan jika hasil yang diperoleh memuaskan, prosesnya diakhiri dengan tahap pengujian prototipe..

Selama tahap penting pengujian prototipe, metode pengujian black box dan white box digunakan dengan cermat untuk menjamin tidak adanya kesalahan yang tidak terduga. Jika hasilnya tidak sesuai harapan, proses diulangi, dengan tekun menyempurnakan setiap elemen hingga kepuasan yang diinginkan tercapai. Sebaliknya, setelah hasilnya terbukti memuaskan, ini menandakan puncak dari tahap pengujian pembuatan prototipe, menandai keberhasilan proses evaluasi yang ketat. *prototyping.* 

# II. METODE PENELITIAN

Subjek investigasi berkaitan dengan individu, lokasi, atau entitas yang diamati sebagai target studi. Tujuan utama dari penelitian ini adalah untuk menguji kelayakan digitalisasi laporan kualitas aset dalam konteks PT. Indonesia Comnet Plus. Objek penelitian meliputi tujuan penelitian yang telah ditetapkan. Subjek penelitian mendalami pemanfaatan pendekatan prototyping dalam pengembangan aplikasi berbasis Android untuk mendokumentasikan laporan pemeliharaan preventif POP di PT. Indonesia Comnet Plus. Pada penelitian ini diperlukan alat dan dan bahan berupa:

- a) Perangkat Keras
	- Perangkat keras di antaranya lain spesifikasi laptop dan smartphone:

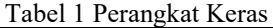

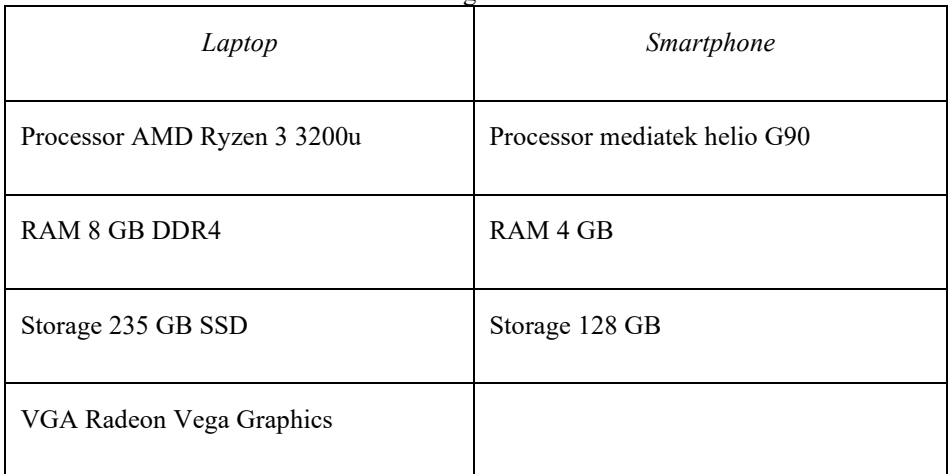

#### b) Perangkat Lunak

Perangkat lunak yang digunakan untuk membangun aplikasi antara lain:

| Tabul 2 I Grangkat Lunak |               |
|--------------------------|---------------|
| Laptop                   | Smartphone    |
| OS Windows 11 Home       | OS Android 11 |
| Android Studio           |               |
| Google Firebase          |               |

Tabel 2 Perangkat Lunak

### III. HASIL DAN DISKUSI

Dalam pengerjaan perancangannya digunakan beberapa rancangan yaitu adalah Use Case Diagram, class diagram, activity diagram, sequence diagram. Saat perancangan use case diagram manager bertugas mendaftar akun baru pada boundary DAFTAR AKUN BARU dan melakukan tambah, hapus, edit tugas pada boundary TUGAS, dan melakukan tambah, hapus, dan edit POP pada boundary POP sedangkan karyawan dapat memilih tugas pada boundary DAFTAR TUGAS lalu akan menuju ke form LAPORAN, dapat menyimpan laporan saat semua asset group pada form LAPORAN sudah terinput dan tersimpan semua, menginput dan menyimpan pada OUTDOOR POP, INDOOR POP, AIR CONDITIONING DAN EXTERNAL ALARM, dan KELISTRIKAN AC, pada class diagram, sequence diagram, dan activity diagram memiliki beberapa tabel diantaranya users, tugas, POP, outdoor, indoor, AC External Alarm dan Kelistrikan AC.

Tahap penerapannya dari sistem aplikasi PM POP terdapat beberapa laman yaitu login form yang harus diisi dengan email dan password yang bisa diisi oleh main manager atau main karyawan. Pada form menu merupakan form yang terbagi oleh dua yaitu main manager terdapat list menu, register, POP, dan tugas sedangkan main karyawan hanya ada list menu tugas, menu form register bisa digunakan oleh manajer yang menampilkan daftar POP yang pernah dibuat. Form POP hanya manager yang bisa mengelola seperti menambah mengedit atau menghapus data POP. Di form tugas hanya manager yang bisa menambah mengedit atau menghapus data tugas. Pada form data tugas karyawan, karyawan bisa memilih tugas yang ingin dikerjakan pada daftar tugas yang ada. Form Laporan, form ini karyawan memilih aset grup yang akan dikerjakan dulu setelah semua aset grup telah diinput dan disimpan maka tombol simpan muncul dan karyawan akan menyimpan tugas yang sudah selesai. Form outdoor, karyawan mengisi inputan data Outdoor pada POP seperti inputan data gambah sampai selesai, jika sudah selesai input maka aplikasi akan menyimpannya ke *firebase*. Form Indoor Form ini karyawan mengisi inputan data Indoor pada POP, seperti inputan data gambar beserta keterangannya sampai selesai. Setelah inputan data sudah lengkap diisi maka aplikasi akan menyimpannya ke *firebase*. Form KWH Meter, form ini karyawan mengisi inputan data KWH Meter pada POP, seperti inputan data tegangan, MCB, Fasa dan lain-lain sampai selesai. Setelah inputan data sudah lengkap diisi maka aplikasi akan menyimpannya ke *firebase*. Air Conditioning, form ini karyawan melakukan inputan Air Conditioning contohnya seperti merek AC, kapasitas PK, suhu, fungsi, suhu ruang dan lain-lain sampai selesai. Setelah inputan data sudah lengkap diisi maka aplikasi akan menyimpannya ke *firebase* dan setelah itu akan menuju ke form External Alarm. External Alarm Form ini karyawan melakukan inputan External Alarm contohnya seperti door sensor, main fail sensor, smoke & fire sensor dan lain-lain sampai selesai. Setelah inputan data sudah lengkap diisi maka aplikasi akan menyimpannya ke *firebase*.

Pada pengujian aplikasi digunakan dua pengujian yaitu Pengujian *Blackbox* semua laman aplikasi diuji dengan metode *blackbox* dan saat dicek hasilnya hasil pengujiannya Berhasil untuk semua laman. Sementara untuk pengujian *whitebox*, Pada pengujian *whitebox* ini penulis hanya menggunakan dua kode sampel saja yaitu saveData pada form POP dan *getData* pada form tugas. Kenapa penelitian ini cuman mengambil dua sampel kode saja karena kode yang lain kurang lebih sama seperti kedua kode ini..

Berikut coding dalam pengujian dengan *SaveData* POP

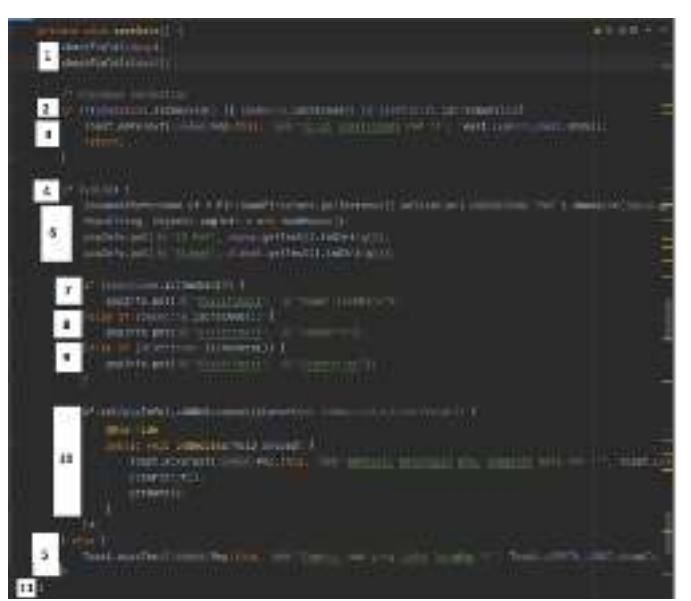

Gambar 4 Source Code SaveData POP

Dalam penggunaan Flowgraph Basic Path dihitung dengan cyclomatic Complexity

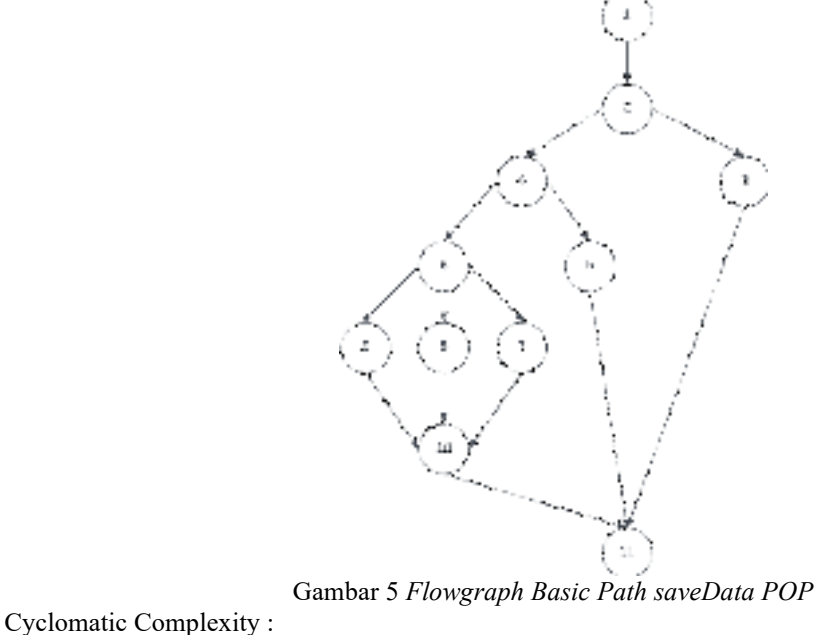

 $E = Edges$  atau tepian, N =Vertices atau sudut  $E = 14$ , N = 11  $V(G) = E - N + 2 = 14 - 11 + 2 = 5$  (4. 1) Path : Path 1 : 1-2-3-11 Path 2 : 1-2-4-5-11 Path 3 : 1-2-4-6-7-10-11 Path 4 : 1-2-4-6-8-10-11 Path 5 : 1-2-4-6-9-10-11

Dalam hasil pengujian dengan *Test Case Savedata POP* semua kegiatan menghasilkan hasil yang valid. Untuk menggunakan *Getdata* Tugas menggunakan coding sebagai berikut

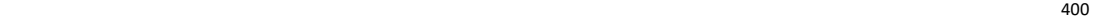

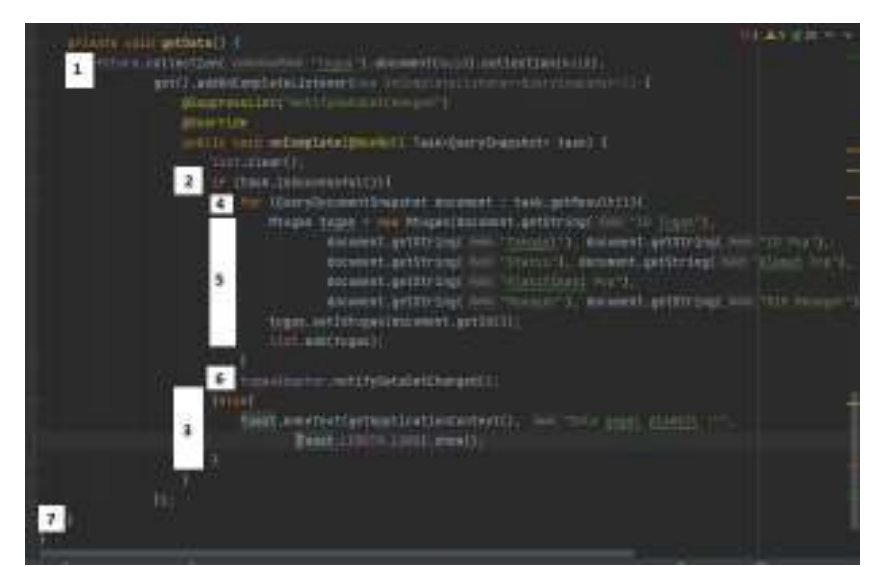

Gambar 6 Source Code SaveData POP

Dalam penggunaan Flowgraph Basic Path Getdata, Tugas sebagai berikut

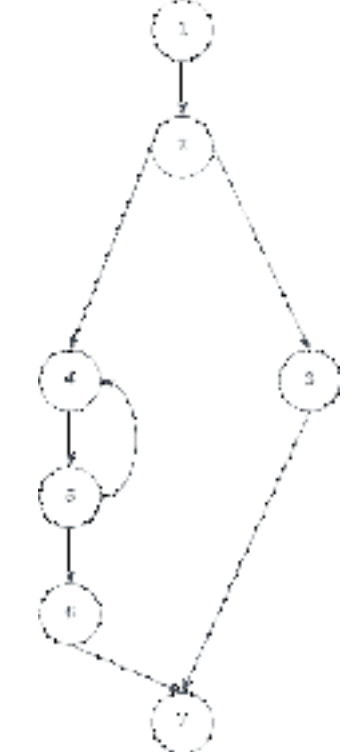

Gambar 7 Flowgraph Basic Path Getdata Tugas

Cyclomatic Complexity :  $E = Edges$  atau tepian, N =Vertices atau sudut  $E = 8$ , N = 7  $V(G) = E - N + 2 = 8 - 7 + 2 = 3$  (4. 2) Path Testing : Path 1 : 1-2-3-7 Path 2 : 1-2-4-5-6-7 Path 3: 1-2-4-5...-6-7

Dalam hasil pengujian dengan *Test Case Savedata POP* semua kegiatan menghasilkan hasil yang valid.

#### IV. KESIMPULAN

Berdasarkan data yang telah penulis kerjakan menggunakan metode prototyping, mulai dari tahap analisis kebutuhan hingga pengujian aplikasi dengan metode Blackbox Testing dan Whitebox Testing, dapat disimpulkan bahwa aplikasi PM POP berbasis Android berhasil mengatasi rumusan masalah penelitian.

Setiap bulan, PT. Indonesia Comnet Plus (ICON+) terus melakukan pencatatan laporan aset secara manual di shelter Point of Presence (POP). Proses ini melibatkan penggunaan kertas cetak dan alat tulis secara manual. Untuk mengeksplorasi masalah ini, data dikumpulkan selama tiga bulan melalui pedagang kaki lima, dan manajernya diajak untuk berkonsultasi secara langsung. Hasilnya menunjukkan bahwa pencatatan laporan POP shelter pemeliharaan preventif 59 setiap bulan masih menggunakan metode manual dengan kertas cetak dan alat tulis. Oleh karena itu, tujuan penelitian ini adalah menciptakan aplikasi PM POP untuk memfasilitasi pencatatan laporan secara digital, memberikan akses melalui perangkat seluler, dan memungkinkan dokumentasi laporan dari berbagai lokasi, sehingga dapat menghemat kapasitas penyimpanan.Aplikasi PM POP telah melewati pengujian Blackbox yang mencakup pengujian 11 form utama, baik untuk manajer maupun karyawan. Semua fungsi aplikasi berhasil dilakukan secara memuaskan selama pengujian. Pengujian Whitebox juga telah dilaksanakan, di mana tombol "saveData" pada formulir POP berhasil menyimpan hasil pengujian, dan tombol "getData" pada formulir tugas dengan efektif menampilkan hasil pengujian yang akurat.

#### **REFERENCES**

- [1] Y. Bakhtiar, S. Dosen, S. Tinggi, I. Komunikasi, and S. Tarakanita -Jakarta, "DIGITALISASI ARSIP UNTUK EFISIENSI PENYIMPANAN DAN AKSESIBILITAS," *Jurnal Administrasi dan Kesekretarisan*, vol. 4, 2019.
- [2] Kumala A. and Winardi S., "APLIKASI PENCATATAN PERBAIKAN KENDARAAN BERMOTOR BERBASIS ANDROID," *Jurnal Intra Tech*, vol. 4, 2020.
- [3] "Tentang Kami PLN Icon Plus." Accessed: Sep. 09, 2022. [Online]. Available: http://www.iconpln.co.id/about/
- [4] R. J. Gunadi, R. Tanone, and Y. R. Beeh, "PENERAPAN FIREBASE CLOUD STORAGE PADA APLIKASI MOBILE ANDROID UNTUK MELAKUKAN PENYIMPANAN IMAGE LAHAN PERTANIAN," *(Jurnal Teknologi Informasi)*, vol. 4, 2020.
- [5] U. Gadjah, E. Meilan Simarmata, and Y. Laia, "APLIKASI PENYIMPANAN FILE ALTERNATIF BAGI PENGGUNA SMARTPHONE BERBASIS ANDROID," *JUSIKOM PRIMA*, vol. 3, no. 1, 2019.
- [6] D. Silvi Purnia, A. Rifai, and S. Rahmatullah, "Penerapan Metode Waterfall dalam Perancangan Sistem Informasi Aplikasi Bantuan Sosial Berbasis Android," 2019.
- [7] M. Farhan Londjo, "IMPLEMENTASI WHITE BOX TESTING DENGAN TEKNIK BASIS PATH PADA PENGUJIAN FORM LOGIN," vol. 7, no. 2, p. 2021.
- [8] "Mengenal Apa itu Pengertian POP Kamus Hoasting IDCloudHost," https://idcloudhost.com/kamus-hosting/pop/. Accessed: Sep. 09, 2022
- [9] B. G. Chintya Neyfa Politeknik Negeri Jakarta Jl Siwabessy, K. Baru, and P. G. Negeri Jakarta Jl Siwabessy, "Perancangan Aplikasi E-Canteen Berbasis Android Dengan Menggunakan Metode Object Oriented Analysis & Design ( Ooad ) 'E-Canteen' Android-Based Application Design Using Object Oriented Analysis & Design Method Dony Tamara," 2016.
- [10] N. Komang Ratih Kumala and A. Savitri Puspaningrum, "E-DELIVERY MAKANAN BERBASIS MOBILE (STUDI KASUS : OKONOMIX KEDATON BANDAR LAMPUNG)," *Jurnal Teknologi dan Sistem Informasi (JTSI)*, vol. 1, no. 2, pp. 105–110, 2020